**IOP** electronic journals

journals.iop.org

# **IOP Journals User Guide**

**For UGC-Infonet Consortia Members** 

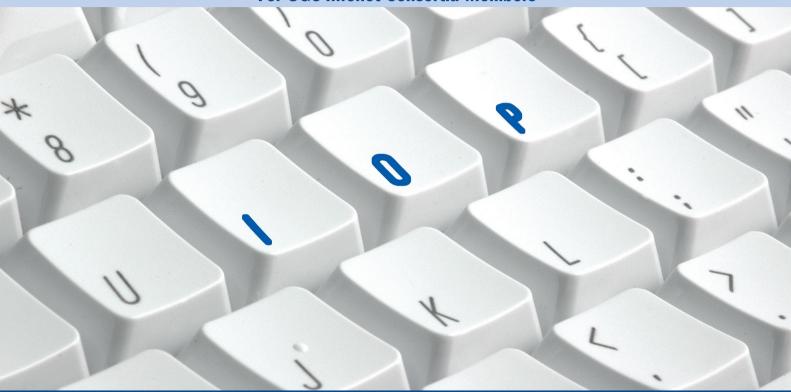

**IOP** Publishing

### **Welcome to the IOP Journals User Guide**

A great introduction if you are new to our website and also a useful refresher. Our User Guide provides an overview of the site and highlights key features including:

- Browsing
- Searching
- Multimedia files
- References
- Citing articles
- F-mail alerts

IOP is a worldwide leader in scientific publishing and the electronic dissemination of physics. It is wholly-owned by The Institute of Physics, a scientific membership organisation devoted to increasing the understanding and application of physics. The Institute has an extensive worldwide membership, and is a leading communicator of physics with all audiences from specialists through government to the general public.

### **Contents**

| IOP Journals                              |   |
|-------------------------------------------|---|
| journals.iop.org                          |   |
| Journals list                             |   |
| Journal homepages                         |   |
| Tables of Contents pages                  |   |
| Abstracts                                 |   |
| Accessing the full text                   |   |
| Multimedia files                          | 1 |
| Link to references and citing articles    | 1 |
| Searching                                 | 1 |
| Search results                            | 1 |
| Clustering your search results by subject | 1 |
| Finding specific papers                   | 1 |
| User options                              | 1 |
| E-mail alerts                             | 2 |
| Extra IOP Journals services               | 2 |
| Other information                         | 2 |
|                                           |   |

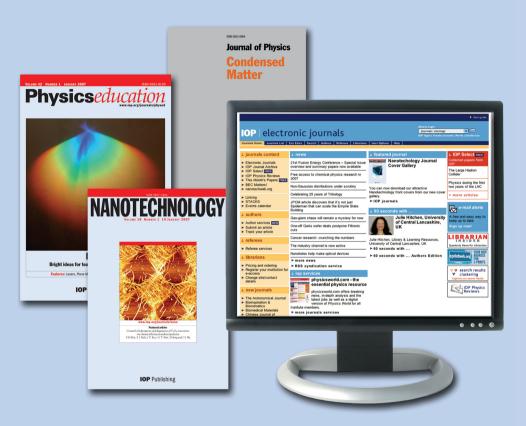

### **IOP Journals**

IOP publishes a range of popular journals in physics and related subjects, including the renowned Journal of Physics series. You can find them all online at **journals.iop.org**, right back to 1874.

More than just electronic versions of the printed titles, our online journals are used by researchers in universities, laboratories, corporations and organizations around the world. This User Guide will help you to make the most of our online service.

Turn over to get started!

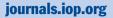

**journals.iop.org** is the gateway to our service.

Full of useful links and information, it is a great page for you to bookmark.

If you are an **Author**, **Referee** or **Librarian**, we have created special channels just for you. Our newly improved author channel allows you to submit your article files, build PDFs, view your proofs, and monitor the progress of your article, all from your own homepage.

RSS feeds are available for our news items. You can also set up an RSS feed for every journal in our service.

Visit syndication.iop.org.

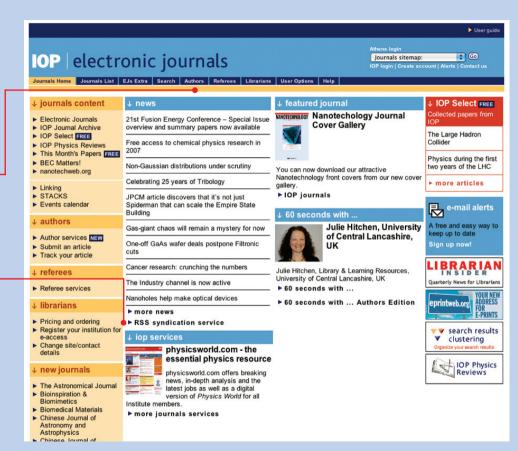

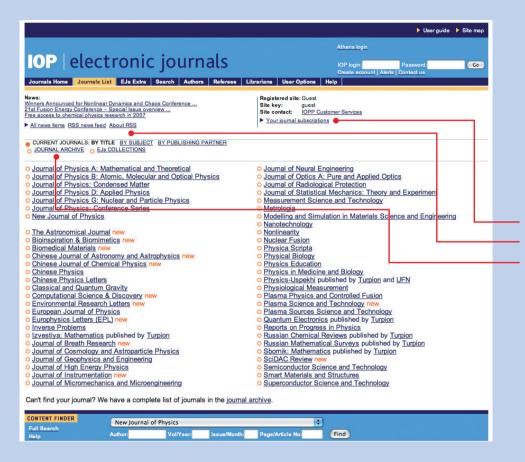

### **Journals list**

This page provides links to all of our current journals, as well as some extra options.

To find the journals to which you have full access, select the 'Journal subscriptions' link. If you don't have access to desired titles, pricing and ordering information is available in the Librarians Channel.

Displays your journal subscriptions

Displays journals by subject

Links to all of the journals we've ever published – back to 1874!

### **Subject coverage**

- · Applied physics
- Astronomy and astrophysics
- Chemical physicsComputational
- Computational science
- Condensed matter and materials science
- High energy and nuclear physics

- Mathematics and applied mathematics
- Measurement science and sensors
- Medical and biological sciences
- Optical, atomic and molecular physics
- Physics education
- Plasma physics

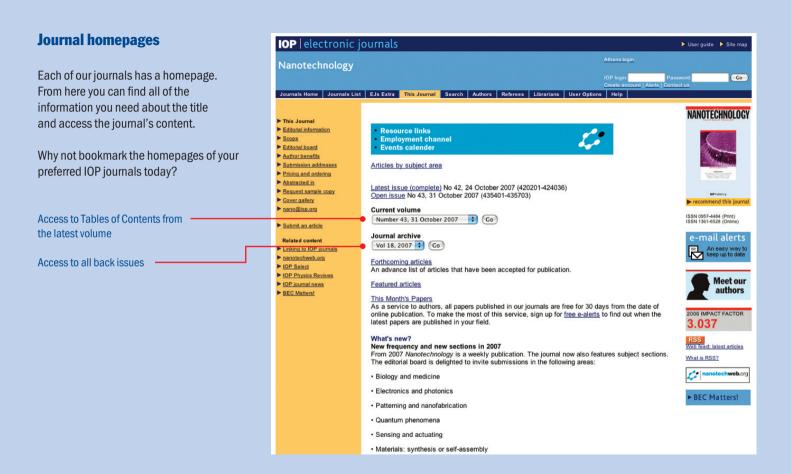

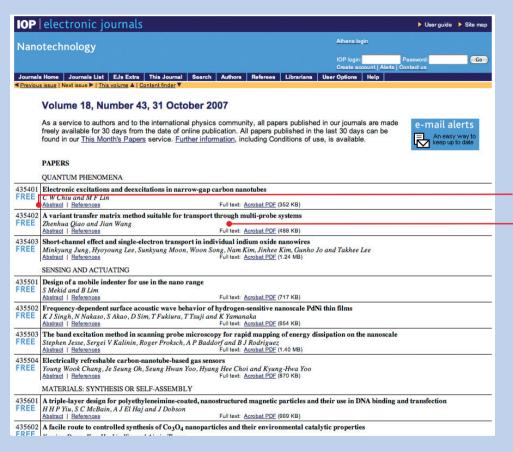

### **Tables of Contents pages**

From the Tables of Contents, you can access the abstracts of our papers or go directly to their full text.

If you don't have full text access through a subscription, you can purchase papers online by selecting the full text PDF links.

View the abstract

...or access the full text

### **Abstracts**

Not only do our Abstract pages contain summaries of each paper, they provide links to the full text and to a range of useful tools.

All options can be found on the right-hand side of the page.

Access the full text

Find related articles

E-mail the abstract or download the citation

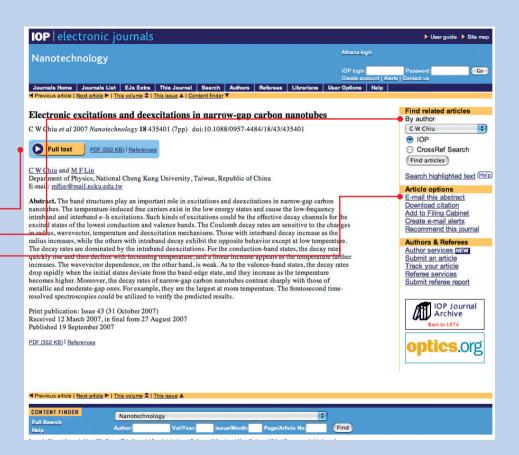

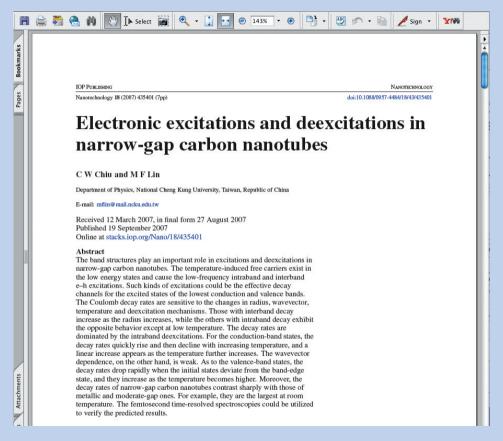

### **Accessing the full text**

All of our papers are available as PDFs, and some also have HTML and Postscript options.

If you don't have full text access through a subscription, you will be invited to purchase the papers online.

### **Multimedia files**

If a multimedia file has been submitted with an article, you will see a link to it on the Abstract page.

Multimedia links are also shown on our Tables of Contents pages.

Multimedia files

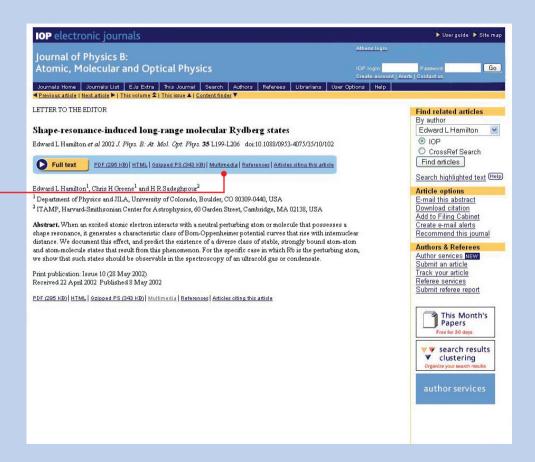

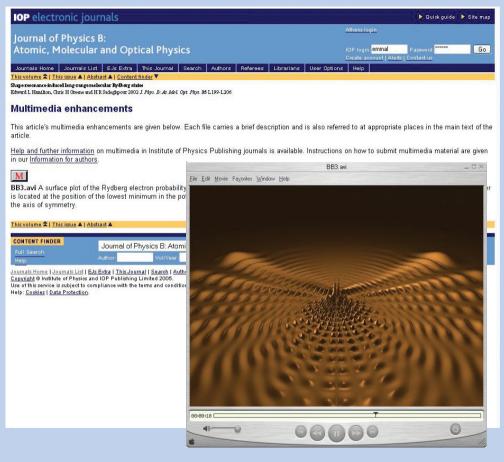

More and more authors supply multimedia files with their papers, including:

- video clips
- animations
- experimental data
- supplementary figures

Look out for multimedia links on our Tables of Contents and Abstract pages.

### Links to references and citing articles

and also to papers that have cited it since it was published.

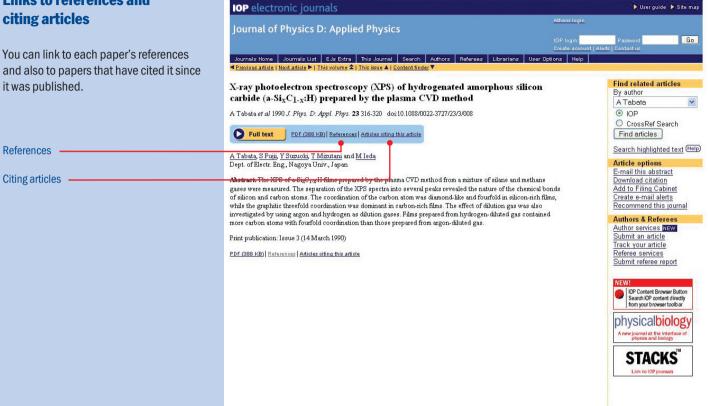

#### Links to references

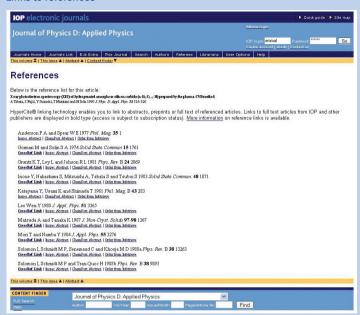

Links to references and citing articles are enabled through CrossRef, a cross-publisher linking initiative. As more publishers deposit their abstracts and references with CrossRef, these links will grow.

### Links to citing articles

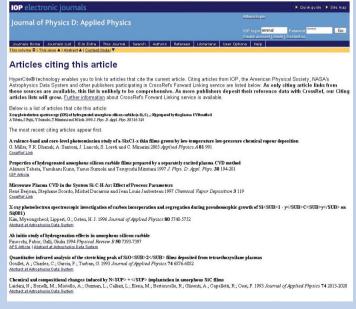

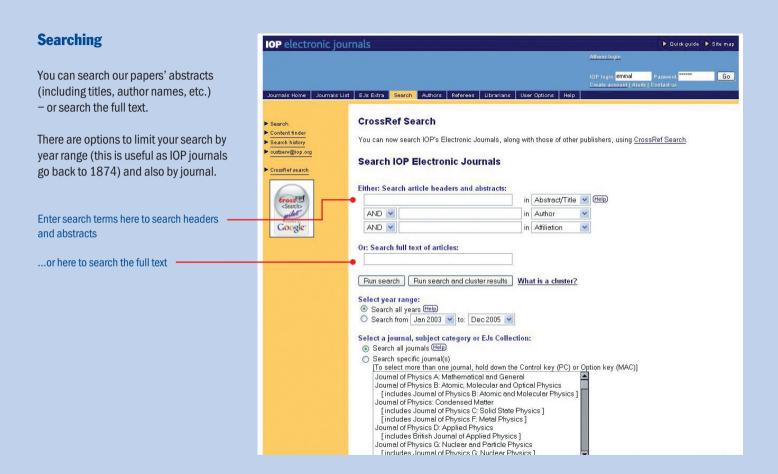

### **Search results**

When you run a search, the search results are displayed in date order (the default setting). From your search results, you can access the papers.

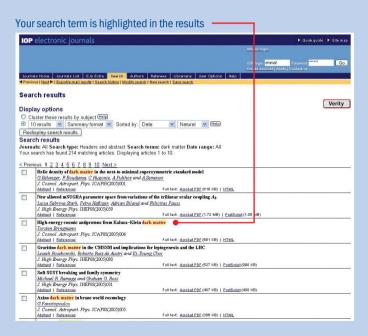

At the end of the Search results page there are tools for exporting or e-mailing your search results, so you can keep a permanent record. You can also save your searches for later visits.

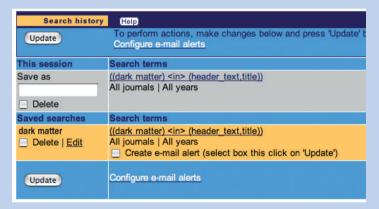

### **Clustering your search results** by subject

You can cluster your search results by subject to find articles of interest easily.

Our clustering option is powered by a search engine from Vivisimo. It uses sophisticated algorithms to cluster papers into meaningful subject categories based on words in the abstracts and titles.

Simply select 'Run search and cluster'

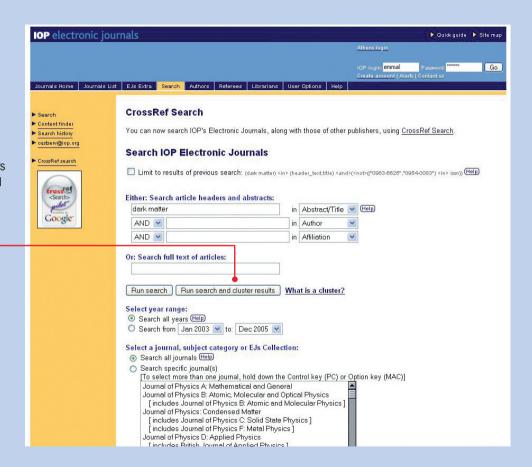

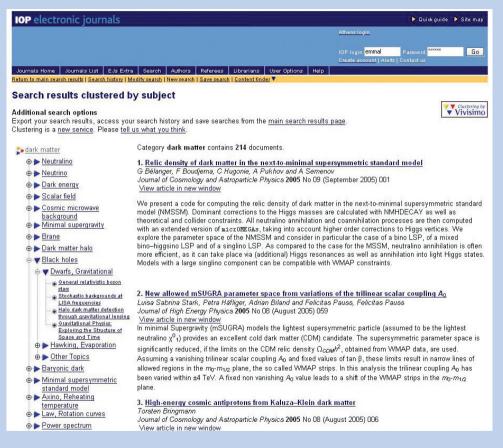

## Search results clustered by subject

When you cluster your search results, subject folders are shown on the left-hand side of the Search results page.

Simply select the folder and view the papers in that subject.

### **Finding specific papers**

If you want to find a specific paper you can use Content Finder to go directly to it.
Enter the paper's details and select 'Find'.

Content Finder can be found at the bottom of every page in the service.

Use Content Finder for quick access to specific articles

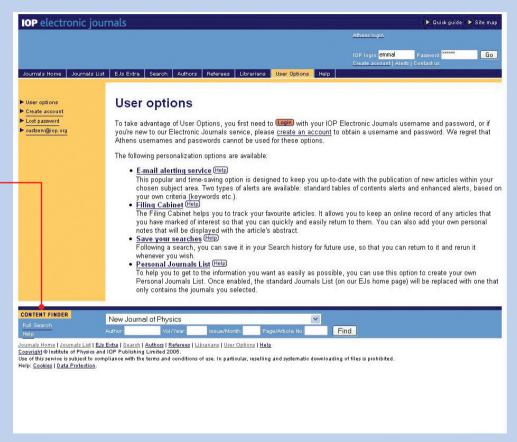

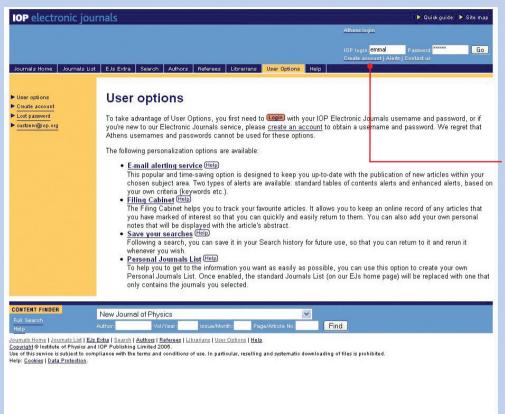

### **User options**

You can take advantage of our free personalization options including e-mail alerting and saved searches. To do this, you must create an account, which only takes a minute.

Create an account for these options

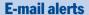

You can use our e-mail alerting service to keep up to date with your area of interest. Two types of alerts are available: Tables of Contents alerts and Enhanced alerts.

The service is free – you don't need to have journal subscriptions to use it.

Receive the Tables of Contents as soon as issues are published online

...or create an alert based on your own criteria (author names or keywords)

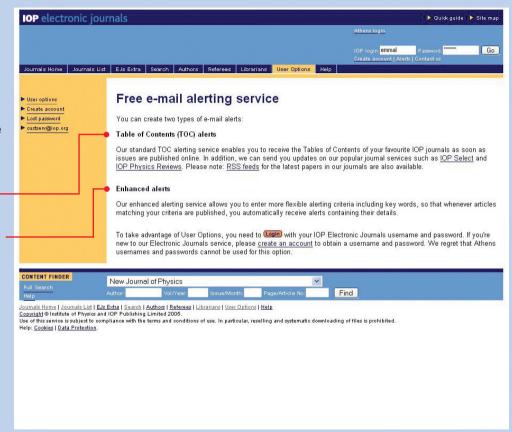

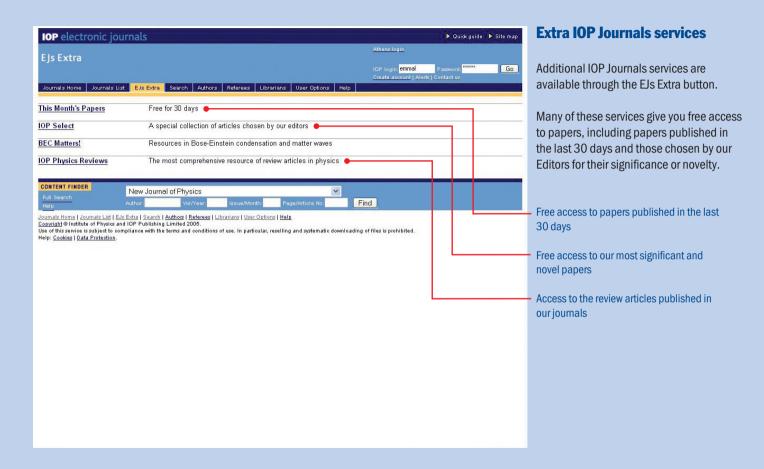

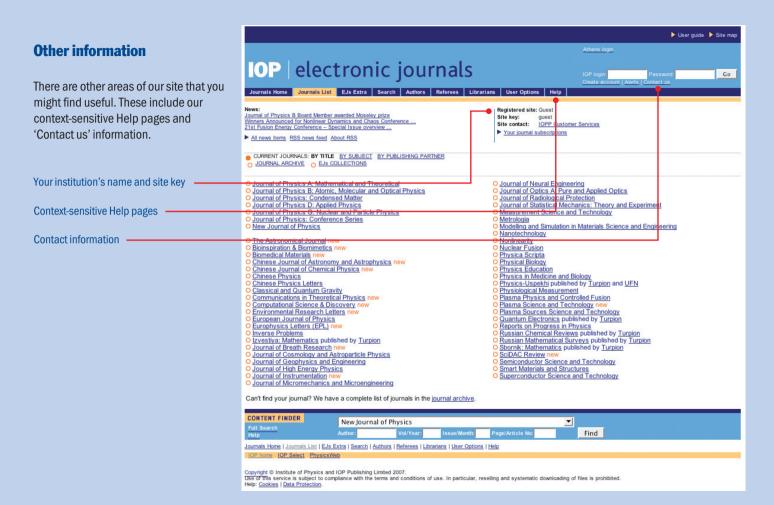

### **Any questions?**

Our Customer Services team is here to help you. If you have any questions relating to our online journals, you can e-mail us at **custserv@iop.org** or **info@ioppubusa.com** (for North and South America).

### **Contact us**

#### **INFILBNET**

Dr. Jagdish Arora

Director, INFLIBNET Centre

Opposite. Gujarat University Guest House

Post Box No. 4116

Navrangpura Ahmedabad

Gujarat - 380009

**INDIA** 

Tel: +91 79 26305702 Fax: +91 79 2630099

E-mail: director@inflibnet.ac.in

### **IOP Publishing**

Patrick Doogue

Regional Manager - Journal Sales & Marketing

IOP Publishing Dirac House Temple Back

Bristol BS1 6BF

UK

Tel: + 44 (0) 117 930 1261 Fax: + 44 (0) 117 920 0892

Mobile: 0776 540 8815

E-mail: patrick.doogue@iop.org

### IOP's Representative in India

Mr. S. Janakiraman Book Marketing Services 2-A, Ramaniyam Building 216-217, Peters Road

Royapettah

Chennai - 600 014.

INDIA

Tel: +91 44 2848 0220 Fax: +91 44 2848 0222

Mail: bkmktg@dataone.in

### **Contact Information**

### **Europe & Rest of World**

IOP Publishing Dirac House, Temple Back Bristol BS1 6BE, UK Tel: +44 (0) 117 929 7481 Fax: +44 (0) 117 929 4318

E-mail: custserv@iop.org

### **USA, Canada, Central and South America**

IOP Publishing, Inc.
The Public Ledger Building, Suite 929
150 South Independence Mall West
Philadelphia, PA 19106, USA
Tel: (215) 627-0880
E-mail: info@ioppubusa.com

### **IOP** Publishing